# *JITTERing and Other Graphics Macros for Exploratory Data Analysis Lawrence* H. *Muhlbaier, Duke University Medical Center*

## ABSTRACT

There are many techniques for exploring the structure of data that are awkward to use with existing SAS\* procedures, as pointed out so graphically by Paul Tukey at SUGI 11. This paper discusses'implementatton of a macro to make some of these methods of exploratory data analysis (EDA) more accessable to the SAS user.<br>In particular, a SAS macro for JITTERing in one dimension, with or without grouping levels is<br>provided. EDA macros and procedures available to users in the SAS procedures, contributed procedures, and SUGI proceedings are reviewed.

### INTRODUCTION

Techniques for graphical display of data are taking on increasing importance in understanding data. Modern computing equipment allows us to collect data faster than we can analyze it. Ve once had the time to plot the data by hand and could become intimately familiar with it. Most of us no longer have that luxury. Johu Tukey, in EXPLORATORY DATA ANALYSIS (Tukey, 1977) started people looking at new methods of displaying data. Some of these, like boxplots, have been available for some time in the SAS\* system. Others, such as draftsman's plots, are new and somewhat awkward to use in Version 5 of SAS/GRAPH\*. Multivariate symbol plots (trees, stars, or faces) are not readily accessable.

Paul Tukey, in his presentation at SUGI 11, opened many eyes to the variety ,of graphical analyses that SAS users could use, but find hard to do. The SAS macros presented here are based on graphical displays in GRAPHICAL METHODS FOR DATA ANALYSIS by Chambers, et al (Chambers, 1983).

There are several of these procedures available in the SAS system, in the Supplemental Procedures, and in the SUGI proceedings. The SAS system provided a rudimentary boxplot in PROC UNIVARIATE (SAS Basics Manual). PROC SPLOT (Gerig, 1983) provides printer boxplots. The SAS/GRAPH ANNOTATE capability has been described by Benoit (Benoit, 1985) for creating boxplots on a plotter, followed by Stock's (Stock, 1985) and Olmstead's (Olmstead, 1985) macros to produce box-plots. Benoit (Benoit, 1986) extends her use of the ANNOTATE facility to enhance a GPLOT scatterplot to display sunflower plots. Gugel (Gugel, 1985) describes procedures that he has written for providing multivariate profiles via STARs and FACEs, but gives no information on how other SAS users can obtain these procedures for use. Gugel's procedures require additional software and an IBM mainframe to run. The sources of these tools are diverse and the tools do not have -the consistency of implementation that are common to procedures

provided by SAS Institute. As SAS/GRAPH reaches a more interactive design, perhaps users will really be able to do exploratory data analysis as it was designed to be used.

#### JITTERING IN ONE DIMENSION

The histogram (PROC CHART; VBAR ... ) is well known but is limited in the detail it can<br>present. Some distortion occurs with the abrupt shifts in the bars, and the individual data points are inaccessable. Plotting the points in one dimension is fine if there are few points:

---X-X-xx-xxx--X--x---x---x-xx-xxxx-X-X-x-----

but the points are obscured for a moderate sample size or if there is clumping of the data. Jittering creates an accessory variable of random noise that can separate out the clumping. This "two" dimensional plot can show the distribution of the variable more clearly:

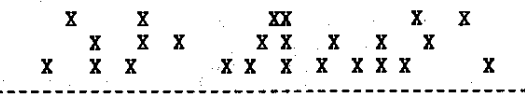

Note that the vertical axis is not needed. Figures 1 and 2 show similar plots using SAS/GRAPH.

### JITTERP X;

a statement form macro, creates a plot such as the above for variable X. X is required. Multiple variables can be requested using one call of JITTER and a printer plot or graphics plot can be requested. BY-variables, whose levels define separate pages of plots, are also allowed. Jittering can be performed for multiple levels of a GROUPing variable, in much the same fashion that a GROUP option is provided in PROC CHART. The user can specify the degree of jittering, which is useful to control the amount of "white space" between columns when GROUPing is used.

JITTERP x GROUP=y PLOT=2 HAXIS="O TO 4";

produced the plots shown in Figure 3. PROC GPLOT; PLOT  $x*y/BAXIS=?0 T0 4'$ ; was used to generate the comparison plot in Figure 4. The generate the comparison plot in Figure 4. complete text of the JITTERP macro is included in Figure 5.

#### **SUMMARY**

Jittering is a very useful tool for the graphical display of univariate and some bivariate data. There are many other techniques described in GRAPHICAL METHODS FOR DATA ANALYSIS that would be very, useful in the SAS environment for understandiug data. I encourage SAS

**Institute to provide us with a graphics workstation to make these analyses easier. In the meantime. I invite SAS users to publish additional macros to make these display's easier to create.** 

## Future Plans: JITTERING IN TVO DIMENSIONS

**A scatter plot in two variables (PROC PLOT; PLOT X\*Y) can be very useful to examine the** relationship between the two variables, but what one or both of the variables have limited **resolution or precision?** The values clump and you see the familiar B or C or D to indicate 2 or 3 or 4 values at that spot. The problem is **worst when the variables are ordered or binary, and not really continuous at all.** 

**JrrrBRXY "Y\*X-Z";** 

**would provide a two dimensional plot of Y and X, displaying the value of Z at each x-y pair,**  and jittering the values of X and Y.

**These macros are currently in a stage of evolution of features, and are expected to change in the future. Por copies of these macros and subsequent updates, contact:** 

**Lawrence B. Kuhlbaier, PhD Assistant Professor of Biometry & Medical Informatics Assistant Professor of Experimental Surgery**  Box 3865 **Duke University Medical Center Durham, North Carolina 27710** 

**Electronic Mail:**  BITNET: DGTDOC@TUCC **USENET:** decvax I duke I mcnc lecsvax Idoc

### **References:**

**Benoit P (1985). Box-and-whisker plots using the ANNOTATE facility, SAS Communications,**  Vinter 1985.

Benoit PHD (1986). Statistical graphics made possible by the SAS/GRAPH ANNOTATE facility **under VMS\*, Proceedings of the Eleventh Annual SAS Users Group International Conference. SAS Institute, Inc. Cary, North Carolina, pp 228-** 234.

**Chambers JM, Cleveland VS, Kleiner B, and Tukey**  PA (1983). Graphical Methods for Data Analysis. **Duxbury Press, Boston.** 

Gerig TK (1986). in SUGI Supplemental Library **User's Guide, Version 5 Edition. SAS Institute, Inc, Cary, NC, pp 531-534.** 

Gugel BW (1985). STARS and FACES -- procedures **for constructing graphical profiles of multivariate data, Proceedings of the Tenth Annual SAS Users Group International Conference. SAS Institute, Inc. Cary, North Carolina, pp**  253-258.

Olmstead A (1985). Box plots using SAS/GRAPH **software, Proceedings of the Tenth Annual SAS Users Group International Conference. SAS Institute, Inc. Cary, North Carolina, pp 888-** 984.

Stock DL (1985). Boxplots and more boxplots **a generalized SAS macro, Proceedings of the Tenth Annual GAS Users Group International Conference. SAS Institute, Inc. Cary, North**  Carolina, pp 259-264.

Tukey JV (1977). Exploratory Data Analysis. **Addison-Vesley, Reading, Massachusetts.** 

**\*SAS and SAS/GRAPH are registered trademarks of SAS Institute, Inc., Cary, NC, USA.** VMS, is a **registered trademark of Digital Equipment**  Corporation, Springfield, MA, USA.

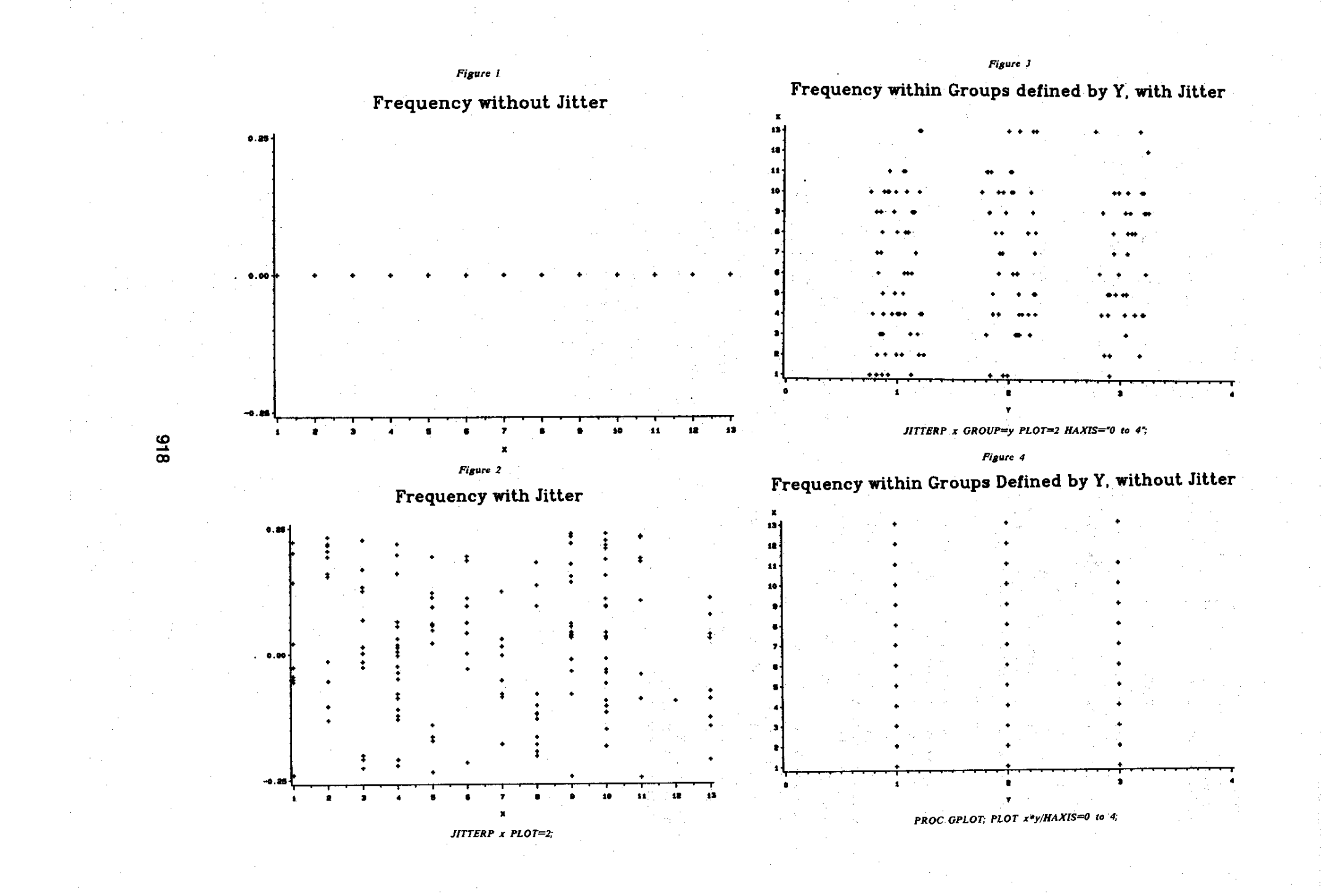

## JITTERP SAS MACRO PROCEDURE: Jittering Plots in One Dimension

Reference: Chambers JM, Cleveland WS, Kleiner B, and Tukey PA (1983), Graphical Methods for Data Analysis. Duxbury Press, Boston.

JITTERP is a statement form macro for the creation of jittered plots of one or more continuous variables. JITTERP can create multiple plots on one page classified by another GROUPing variable, and can create separate multi

#### Usage:

74

**JITTERP** 

JITTERP "list of variables to plot"<br>
DATA-input dataset (default-last created)<br>
BY-"list of classification variables". These are the<br>
variables whose values create different plots.<br>
"BY-variables". "BY-variables".<br>
PLOT-ploting option<br>
1-line printer (default)<br>
2-graphics device using SAS/GRAPH PLOC GPLOT<br>
3-both line printer and graphics device.<br>
GROUP-optional numeric variable that groups the data to be<br>
jittered

HAXIS is not used for PLOT=1, but is recommended

nAXIS Is not used for PLUT=1, but is recommended<br>UNIT=(Optional) units of the GROUPing variable (Default=1).<br>UNIT>O. UNIT is the minimum distance between values of<br>IDEGREE=(Optional) degree of jittering (Default=100). JDEG

Doc Muhlbaier, Box 3865 DUMC, Durham, NC 27710<br>BITNET: dgtdoc@tucc<br>USENET: decvaximencieesvaxidoc Author:

Date<br>Modified:

1986<br>1986 - Somman Leading Specifications.<br>11 Jan 1987 - Coded.<br>2 Feb 1987 - Coded. Specifications & Code.<br>7 Feb 1987 - Added XQUOTE to HAXIS to handle negatives.

 $\pm$ /

YIET group - YSCAN(Astroup, 1; "");<br>
XILET HEAT S-SCAN(Astroup, 1; ""'');<br>
XILET lastds -\*sVidin;<br>
XILET lastds -\*sVidin;<br>
XILET lastds -\*sVidin;<br>
XILET 1857ds -\*sVidin;<br>
XILET SIGN(Asysdsn,1).XSCAN(Asysdsn,2);<br>
XILET MINI ZEND: XEND;<br>XIF & blot -1 XTHEN XDO;<br>PROC GPLOT;<br>XIF &by - XTHEN BY &by;; TIF Agroup= THEN ZDO:''<br>PLOT \_j\_\*(&plist)/VAXIS=-.25 TO .25 BY .25;<br>\_\_\_\_XEND;-''\_\*(&plist)/VAXIS=-.25 TO .25 BY .25; XELSE ZDO: PLOT (&plist)\*&group<br>XIF XQUOTE(&haxis) - XTHEN /HAXIS=&haxis ; **XEND:** XEND: %thatsall: RUN; OPTIONS LAST =& lastds ;

%MACRO JITTERP(PLIST, DATA= LAST, BY=, PLOT=1, GROUP=, BAXIS=,

XLOCAL lastds;<br>XLET plist=XSCAN(&plist,1,'"''');<br>XLET plist=XSCAN(&plist,1,'"''');<br>XLET proup=XSCAN(&proup,1,'"''');<br>XLET group=XSCAN(&proup,1,'"''');<br>XLET haxis=XSCAN(&paxis,1,'"''');

**ZMEND litterp:**